# Тестирование интеграции с СМП

ത

Для тестирования сервисов используется [Postman](https://www.getpostman.com/). Ниже указаны ссылки для импорта коллекций.

# Адреса сервисов интеграции с СМП

Базовый адрес методов. Обозначается {{url}} в описании каждого метода.

<http://2drtest.softrust.ru/api/v2/>- Тестовая среда. Делать вызовы можно в любую ЛПУ со статусом онлайн, одна из них ГАУЗ МО \"ХЦКБ\" поликлиника № 1 - 5001012 - 28a08a86-0735-4867-9ddc-bbd4f104865e

<https://new.2dr.ru/api/> - Продуктовая среда Белгорода. Делать вызовы можно в "Полимедику" - 5223200 - ade69563-bd8a-4f92-bf0c-aa69134b2ef4 (В [окружении](https://confluence.softrust.ru/download/attachments/15828267/2dr%20Environment%20Prod%20Bgd%20%D0%9F%D0%BE%D0%BB%D0%B8%D0%BC%D0%B5%D0%B4%D0%B8%D0%BA%D0%B0.postman_environment.json?version=1&modificationDate=1553065698787&api=v2)  [postman](https://confluence.softrust.ru/download/attachments/15828267/2dr%20Environment%20Prod%20Bgd%20%D0%9F%D0%BE%D0%BB%D0%B8%D0%BC%D0%B5%D0%B4%D0%B8%D0%BA%D0%B0.postman_environment.json?version=1&modificationDate=1553065698787&api=v2) уже занесены ее данные)

[https://57.2dr.ru/api/](https://new.2dr.ru/api/) - Продуктовая среда Орла.

#### <span id="page-0-0"></span>Идентификатор клиентского приложения

Используется для идентификации приложения в системе. Указывается в методах СМП в хедере Authorization.

Идентификатор СМП: fb6e439f-c34f-4ee0-b2ba-38c1be5116a3

## Коллекция Postman

Коллекция вызовов на дом: [Вызовы врача на дом для СМП.postman\\_collection.json](https://confluence.softrust.ru/download/attachments/15828267/%D0%92%D1%8B%D0%B7%D0%BE%D0%B2%D1%8B%20%D0%B2%D1%80%D0%B0%D1%87%D0%B0%20%D0%BD%D0%B0%20%D0%B4%D0%BE%D0%BC%20%D0%B4%D0%BB%D1%8F%20%D0%A1%D0%9C%D0%9F.postman_collection.json?version=1&modificationDate=1553210732690&api=v2)

Коллекция госпитализации: [Госпитализация для СМП.postman\\_collection.json](https://confluence.softrust.ru/download/attachments/15828267/%D0%93%D0%BE%D1%81%D0%BF%D0%B8%D1%82%D0%B0%D0%BB%D0%B8%D0%B7%D0%B0%D1%86%D0%B8%D1%8F%20%D0%B4%D0%BB%D1%8F%20%D0%A1%D0%9C%D0%9F.postman_collection.json?version=6&modificationDate=1635261197103&api=v2)

Коллекция информации о пациенте: [Информация о пациенте для СМП.postman\\_collection.json](https://confluence.softrust.ru/download/attachments/15828267/%D0%98%D0%BD%D1%84%D0%BE%D1%80%D0%BC%D0%B0%D1%86%D0%B8%D1%8F%20%D0%BE%20%D0%BF%D0%B0%D1%86%D0%B8%D0%B5%D0%BD%D1%82%D0%B5%20%D0%B4%D0%BB%D1%8F%20%D0%A1%D0%9C%D0%9F.postman_collection.json?version=2&modificationDate=1554424378033&api=v2)

Для корректной работы коллекции нужно будет скачать и выбрать нужное окружение:

- Переменные окружения для продуктовой среды Белгорода с указанием "Полимедики" в качестве ЛПУ: [2dr Environment Prod Bgd Полимедика.](https://confluence.softrust.ru/download/attachments/15828267/2dr%20Environment%20Prod%20Bgd%20%D0%9F%D0%BE%D0%BB%D0%B8%D0%BC%D0%B5%D0%B4%D0%B8%D0%BA%D0%B0.postman_environment.json?version=1&modificationDate=1553065698787&api=v2) [postman\\_environment.json](https://confluence.softrust.ru/download/attachments/15828267/2dr%20Environment%20Prod%20Bgd%20%D0%9F%D0%BE%D0%BB%D0%B8%D0%BC%D0%B5%D0%B4%D0%B8%D0%BA%D0%B0.postman_environment.json?version=1&modificationDate=1553065698787&api=v2)
- Переменные окружения для тестовый среды: [2dr Environment.postman\\_environment.json](https://confluence.softrust.ru/download/attachments/15828267/2dr%20Environment.postman_environment.json?version=1&modificationDate=1553068981957&api=v2)

#### Вызовы на дом

В коллекции настроены механизмы автозаполнения переменных на основе результатов ответа методов. [Метод создания](https://confluence.softrust.ru/pages/viewpage.action?pageId=15828027) заполняет переменную {{callDoctorGu id}} для ее последующего использования в методах [получения и](https://confluence.softrust.ru/pages/viewpage.action?pageId=15828218) [отмены](https://confluence.softrust.ru/pages/viewpage.action?pageId=15828210).

O) При тестировании рекомендуется всегда отменять созданные вызовы. Особенно в продуктовой среде.

Редактировать [данные вызова](https://confluence.softrust.ru/pages/viewpage.action?pageId=15828032) при использовании [метода создания](https://confluence.softrust.ru/pages/viewpage.action?pageId=15828027) можно в разделе Body.

| ≯ Создание вызова врача на дом<br>Examples $(0)$ $\blacktriangledown$                                                                                         |                                                                                                    |                          |  |             |                                 |
|----------------------------------------------------------------------------------------------------|----------------------------------------------------------------------------------------------------|--------------------------|--|-------------|---------------------------------|
| <b>POST</b>                                                                                                    | $\mathbf{v} = \{ \{ \text{url} \}$ /smp/calldoctor/{{lpu}}                                                                                                    |                          |  | <b>Send</b> | Save<br>$\overline{\mathbf{v}}$ |
| Params                                                                                                    | Body $\bullet$<br>Headers (2)<br>Authorization                                                                                                    | Pre-request Script Tests |  |             | Cookies Code Comments (0)       |
|                                                                                                    | C none G form-data C x-www-form-urlencoded C raw C binary JSON (application/json) v                                                                                            |                          |  |             | Beautify                        |
| $1 - 1$<br>$\overline{2}$<br>3<br>"name": "Антон",<br>$\overline{4}$<br>5<br>"gender": $"1"$ ,<br>6<br>7 <sup>1</sup><br>8<br>9<br>10<br>"type" 3<br>11<br>-} | "family": "Федоров",<br>"ot": "Васильевич",<br>"birthdate": "1994-06-10",<br>"address": "Королева 2a",<br>"complaint": "Головная боль - Тест",<br>"phone": "+7(999)999-99-99", |                          |  |             |                                 |

Редактировать [Идентификатор клиентского приложения](#page-0-0) можно в разделе Headers. В коллекции уже задан нужный идентификатор.

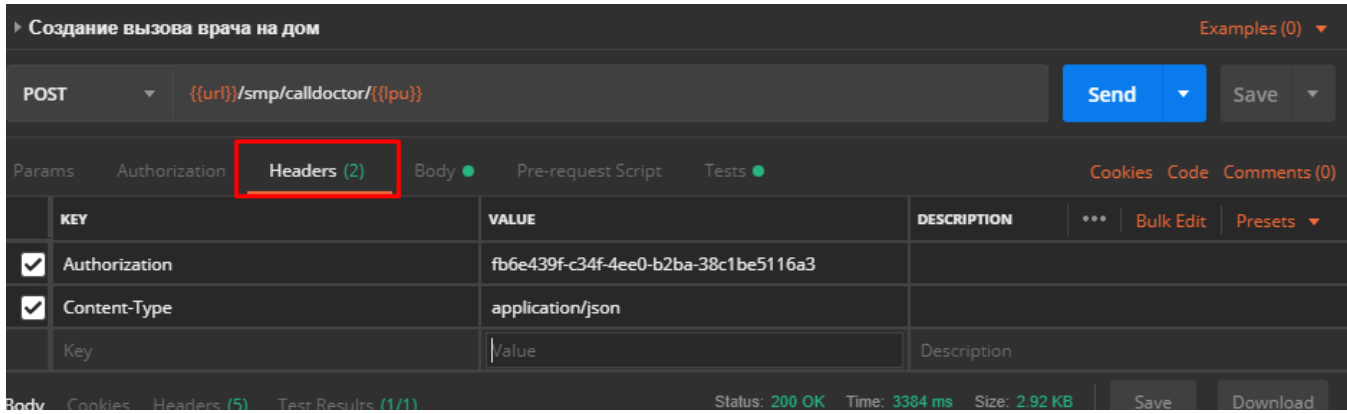

## Госпитализация

Запросы с телом примера запроса находится в коллекции [Госпитализация для СМП.postman\\_collection.json](https://confluence.softrust.ru/download/attachments/15828267/%D0%93%D0%BE%D1%81%D0%BF%D0%B8%D1%82%D0%B0%D0%BB%D0%B8%D0%B7%D0%B0%D1%86%D0%B8%D1%8F%20%D0%B4%D0%BB%D1%8F%20%D0%A1%D0%9C%D0%9F.postman_collection.json?version=6&modificationDate=1635261197103&api=v2)

Схема взаимодействия описана в разделе "Передача информации о госпитализации пациента из СМП в МИС" статьи [Схема взаимодействия МИС и СМП](https://confluence.softrust.ru/pages/viewpage.action?pageId=15828302)

# Коечный фонд

Редактировать профили лечения в параметрах [запроса коечного фонда](https://confluence.softrust.ru/pages/viewpage.action?pageId=15828955) можно прямо в адресной строке или в разделе "Params"

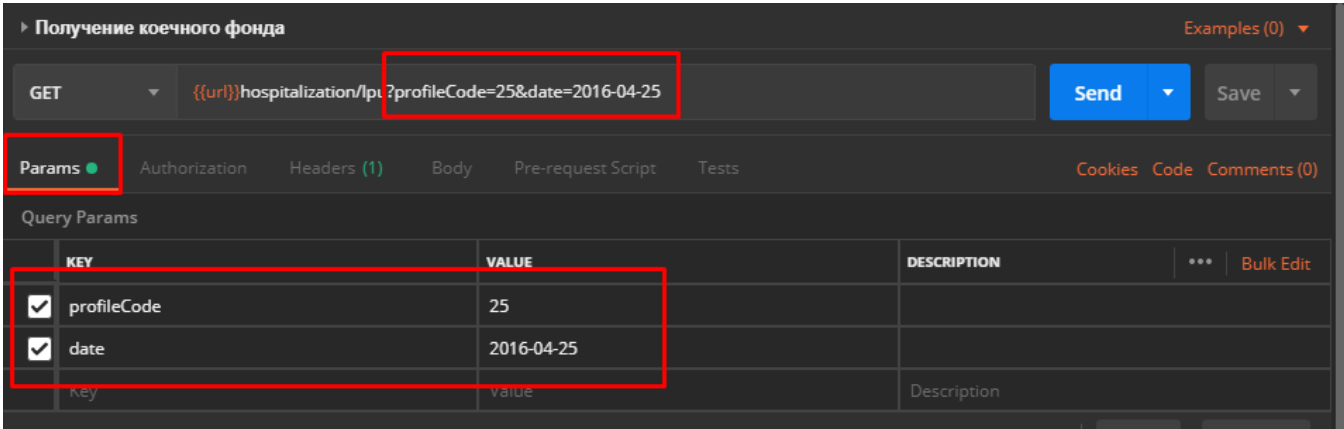

# Получение информации о пациенте

Редактировать пациента в параметрах запроса можно прямо в адресной строке или в разделе "Params"

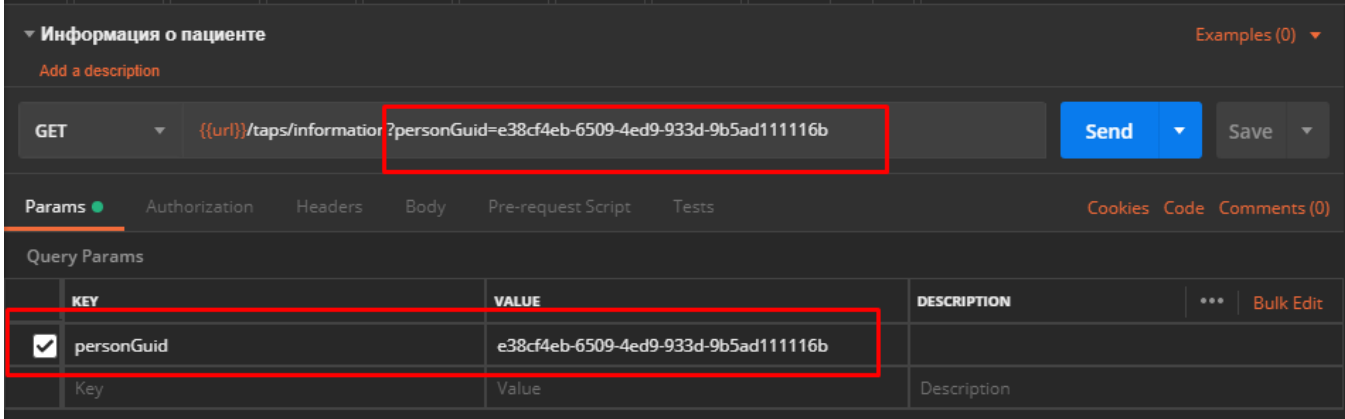